<span id="page-0-0"></span>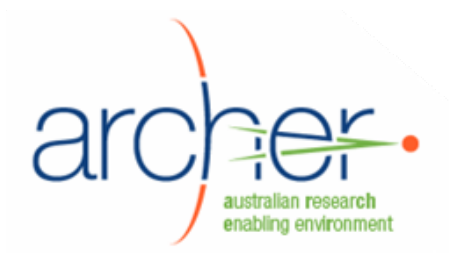

# **ARCHER Data Services Service Layer**

# **System Administrator's Guide**

## **ICAT & MCAText**

- Installation
- Configuration
- Maintenance

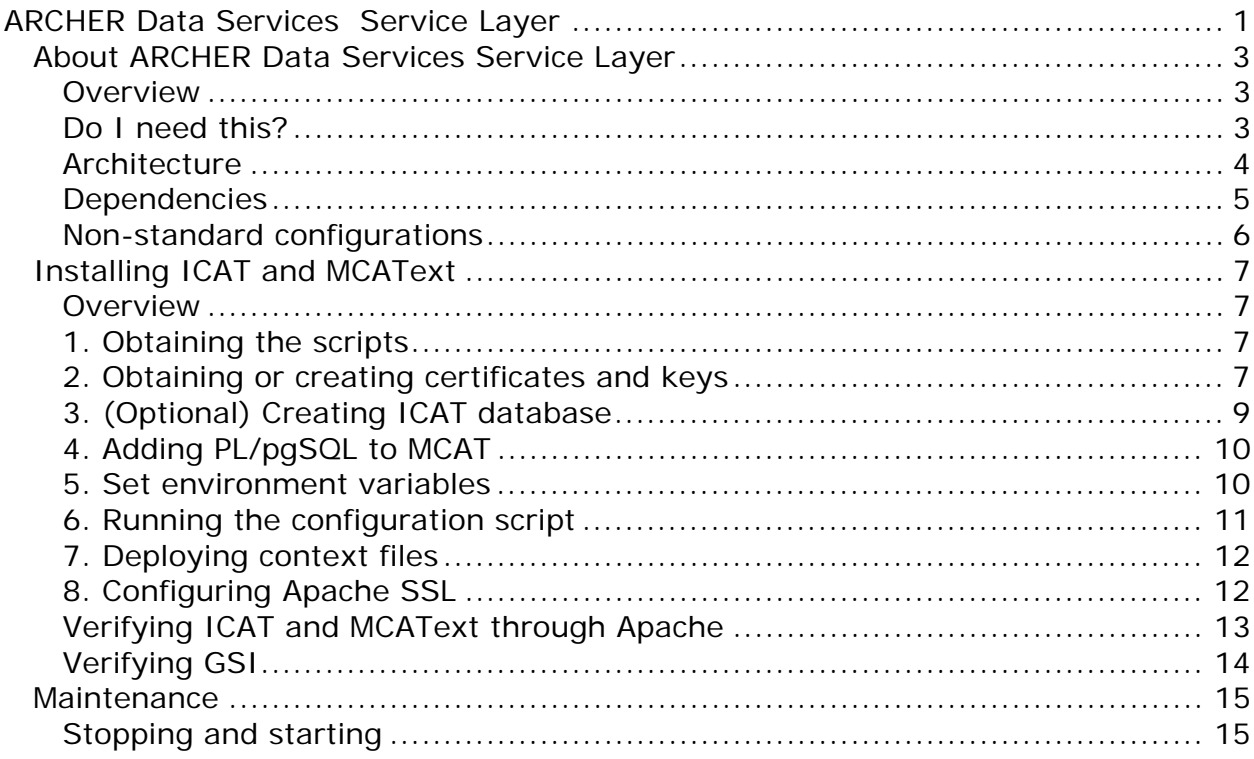

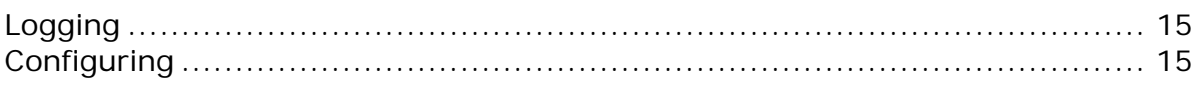

## <span id="page-2-0"></span>**About ADS Service Layer**

#### **Overview**

ARCHER Data Services (ADS) Service Layer is composed of two web applications, ICAT and MCAText.

**ICAT** is a metadata storage service that implements the CCLRC Scientific Metadata Model version 2 to record information about scientific experiments. The data from the experiments itself is stored on the SRB, while the metadata is held in the ICAT. The ICAT's storage is implemented as a PostgreSQL database, which is installed through the Archer XDMS application.

**MCAText** is an ARCHER-developed web service layer over SRB and its MCAT database. It provides a high performance mechanism for other services to lookup authorisation information on content within SRB. It provides update notification to other services when content is modified, moved, or created. It is used by certain ARCHER tools, including the ICAT service and ARCHER Collaborative Workspace.

You must install the ADS Infrastructure Layer, including SRB and MyProxy, before installing ADS Service Layer.

#### **Do I need this?**

ADS-SL is used as follows:

- ARCHER's **Hermes** communicates with the ICAT service to browse experiments.
- **ARCHER Collaborative Workspace** (Plone) communicates with MCAText to browse the SRB.
- ARCHER development and testing identified that a future version of XDMS could use the ICAT service rather than accessing the ICAT database directly.

<span id="page-3-0"></span>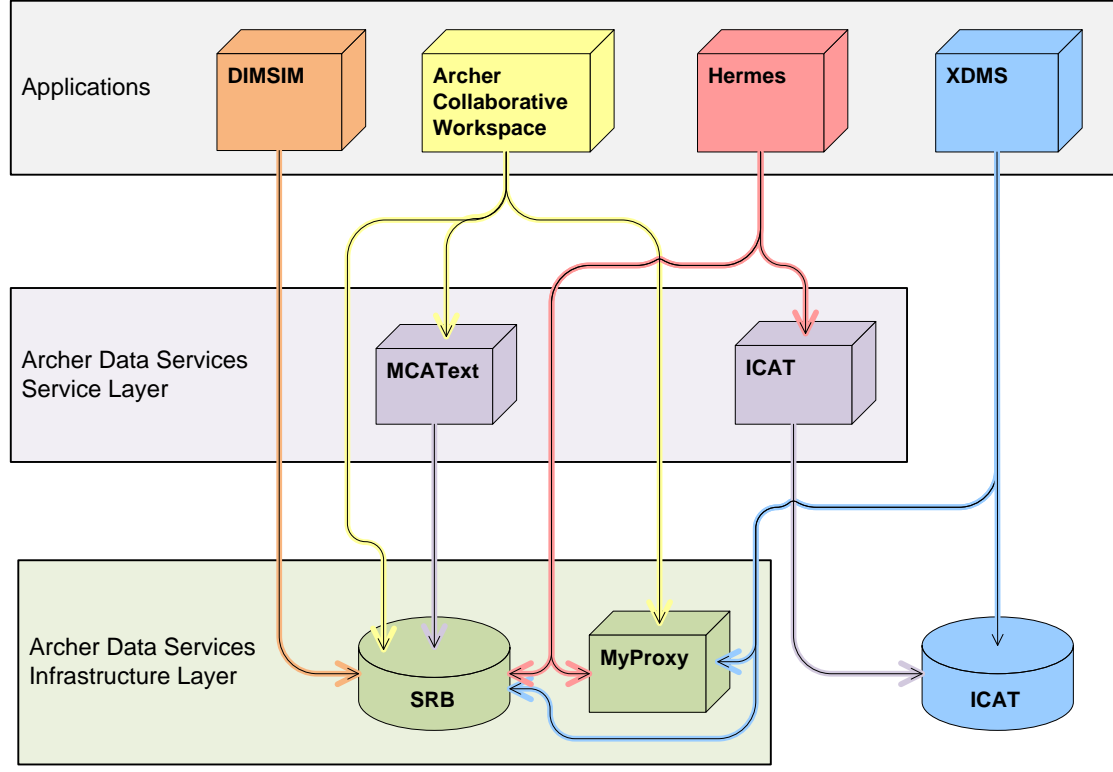

**Applications depending on ADS-SL** 

## **Architecture**

ICAT consists of a web application and the ICAT PostgreSQL database created by XDMS.

MCAText consists of a web application which uses the MCAT database already created as part of SRB.

Both web applications are hosted by Tomcat, and are generally accessed through an Apache server.

In the standard configuration that was tested by the ARCHER project:

- The XDMS, ICAT, and MCAText web applications are hosted by the same Tomcat.
- The ICAT and MCAT databases are hosted by the same PostgreSQL.
- Tomcat and Apache are on the same "front" server.
- PostgreSQL and SRB are on the same "back" server.

#### <span id="page-4-0"></span>**With XDMS:**  This is configuration tested by ARCHER.

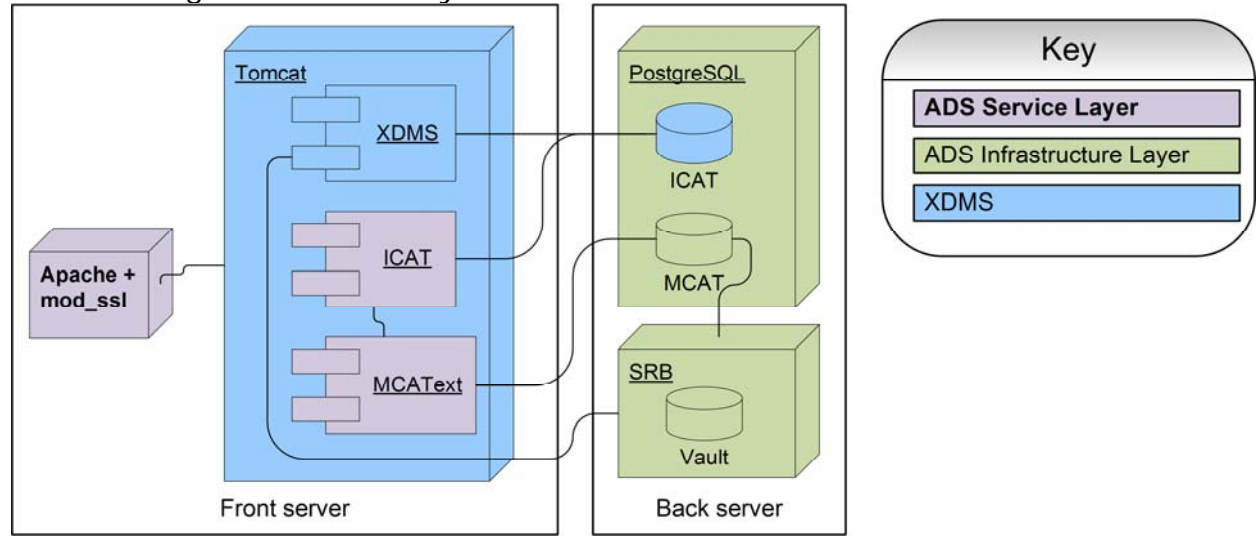

#### **Without XDMS:**

ICAT can be installed without XDMS present, as follows:

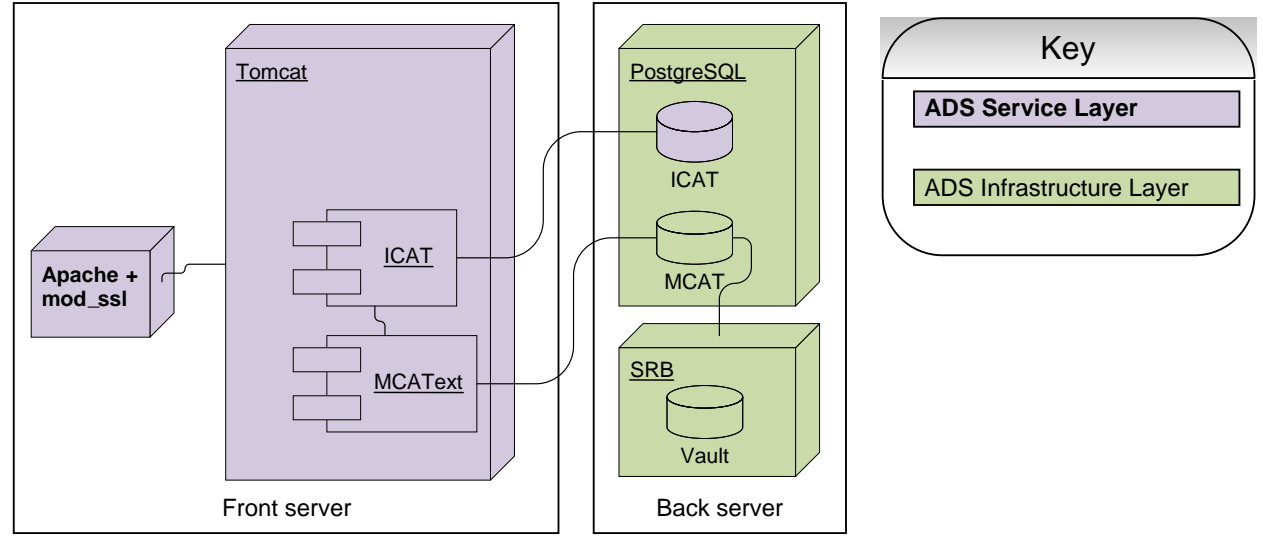

When installing ICAT without XDMS, there is an additional database creation step described below. Note that this configuration has not been tested by ARCHER.

## **Dependencies**

These ARCHER components must be installed first:

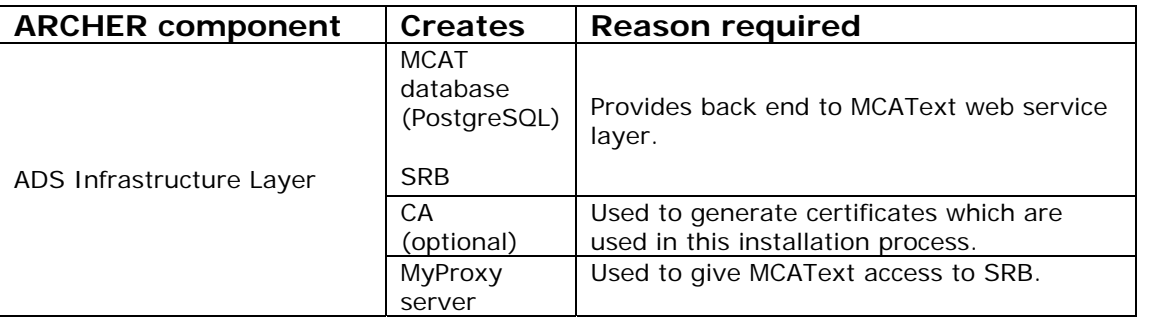

<span id="page-5-0"></span>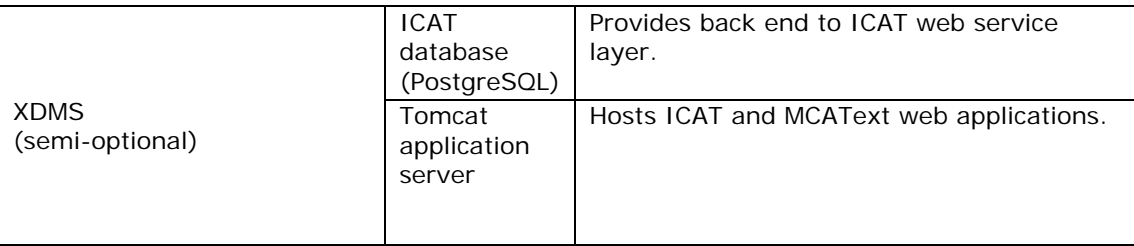

These components are also required:

• Apache web server 2.2 or later, with mod ssl.

Typically, the Apache server is on the same machine as Tomcat, but need not be.

#### **If you have not already installed Apache web server:**

yum install httpd mod\_ssl

To install Subversion:

yum install subversion

#### **Non-standard configurations**

#### **ICAT and MCAText separate from XDMS**

It is not strictly necessary that ICAT and MCAText be deployed in the same Tomcat container as XDMS. However, due to the shared libraries used by the three web applications, hosting them on the same machine is a more efficient use of memory.

To install ADS SL on a separate server from XDMS, you must install another instance of Tomcat. Obtain Apache Tomcat version 5.5 from <http://tomcat.apache.org/download-55.cgi>.

Install Tomcat to /usr/local/archer/tomcat and run it as a user called tomcat.

Then download the PostgreSQL JDBC driver and place it in /common/libs of your Tomcat installation. This driver is found at <http://jdbc.postgresql.org/>.

**Note:** Installing Tomcat through Yum is not recommended. Difficulties were encountered by the ARCHER project.

#### **ICAT and MCAText separate from each other**

It is also not strictly necessary that ICAT and MCAText be deployed in the same Tomcat container as each other. However, to arrange this will require that the installation be carried out twice, with some manual configuration. This method is not described here, as there is no particular benefit to doing this.

## <span id="page-6-0"></span>**Installing ICAT and MCAText**

#### **Overview**

ICAT and MCAText are installed and configured simultaneously.

The major steps are as follows:

- 1. Obtain the configuration scripts and web service packages.
- 2. Obtain or generate certificates.
- 3. (If required) Create the ICAT database.
- 4. Add PL/pgSQL to the MCAT database
- 5. Set environment variables for configuration.
- 6. Run the script to generate deployment files.
- 7. Deploy ICAT and MCAText.
- 8. Install and configure Apache.

## **1. Obtaining ICAT and MCAText**

Download the ADS-SL bundle from [http://www.archer.edu.au/downloads.](http://www.archer.edu.au/downloads)

As the tomcat user, unzip it to a permanent location. This document assumes /usr/local/archer/icat\_mcatext .

# mkdir -p /usr/local/archer/icat\_mcatext

- # chown tomcat /usr/local/archer/icat\_mcatext
- # su tomcat
- \$ wget http://www.archer.edu.au/downloads/ads-sl-1.0.tar.gz
- \$ tar –xzf ads-sl-1.0.tar.gz –C /usr/local/archer/

The distribution contains the following files:

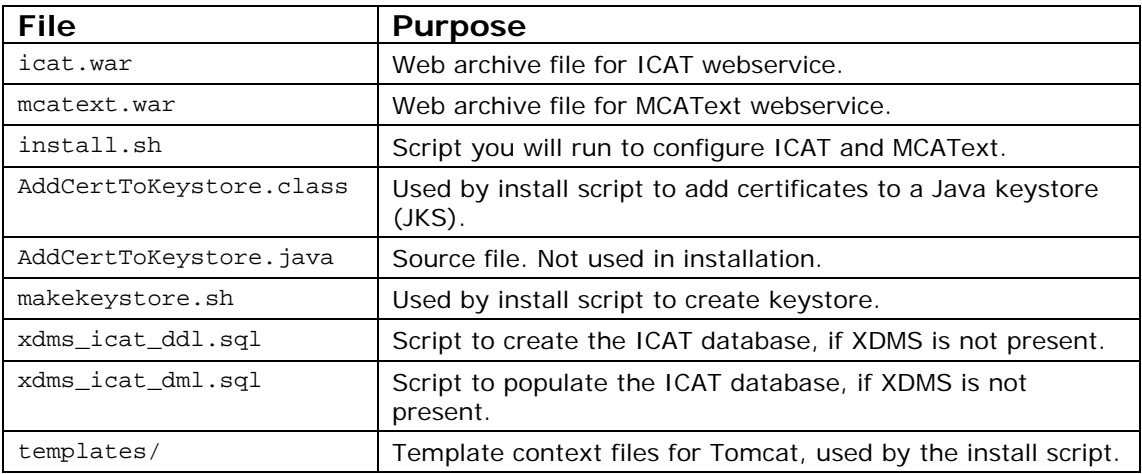

#### **2. Obtaining or creating certificates and keys**

A total of four host certificate/key pairs are required: ICAT, MCAText, the server itself, and Apache. You can use the same certificate/key pair for the server and Apache. Using three separate pairs assists in fine-grained security control.

This document assumes the same certificate/key pair will be used for the server itself and Apache.

#### **If you are using the ARCHER MyProxy scripts as a CA:**

On the CA machine, run cert  $\text{tool}^1$  $\text{tool}^1$  as follows:

cert\_tool -s -c **icat@server.uni.edu.au** -e **[admin@uni.edu.au](mailto:admin@uni.edu.au)** cert\_tool -s -c **mcatext@server.uni.edu.au** -e **admin@uni.edu.au** cert\_tool –s –c **server.uni.edu.au** –e **admin@uni.edu.au**

In place of server.uni.edu.au, use the fully-qualified domain name of the ICAT host machine.

The files are generated in a  $/\text{tmp}$  directory, which is printed out by the tool. The CA certificate file is already present in /etc/grid-security/certificates, with a name like fd7ecfa4.0.

## **If you are using a different CA:**  You must obtain three certificate and keys as follows, plus the CA certificate: 1) Host certificate/key for ICAT. Common Name: icat@server.uni.edu.au 2) Host certificate/key for MCAText. Common Name: mcatext@server.uni.edu.au 3) Host certificate/key for server itself.

- Common name: server.uni.edu.au
- 4) CA certificate itself.

j

**Note:** It is possible to use just one host key/certificate for all services. In this case, you would use a common name like server.uni.edu.au instead.

Certificate and key files must be provided in .pem format. If you receive them in a different format, you must convert them first.

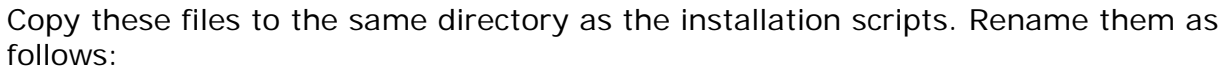

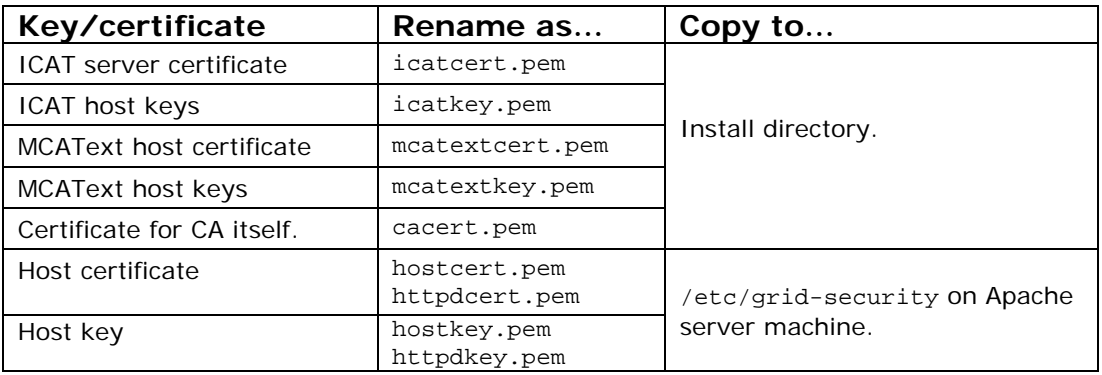

<span id="page-7-0"></span><sup>&</sup>lt;sup>1</sup> For documentation on cert\_too1, see the ADS Infrastructure Layer System Administrator's Guide. cert\_tool is installed in /usr/local/sbin.

<span id="page-8-0"></span>Ensure that all files have appropriate permissions:

- Key files must not be group or world readable (chmod 600)
- Certificate files must be world readable (chmod 644)
- Apache certificate and key (httpdcert.pem and httpdkey.pem) must be owned by apache

For example, assuming certificates provided as icat\_certs.tgz, mcatext\_certs.tgz, and host\_certs.tgz in your home directory:

```
cd /usr/local/archer/icat_mcatext 
      tar –zxf ~/icat_certs.tgz hostcert.pem > icatcert.pem 
      tar –zxf ~/icat_certs.tgz hostkey.pem > icatkey.pem 
      tar –zxf ~/mcatext_certs.tgz hostcert.pem > mcatextcert.pem 
      tar –zxf ~/mcatext_certs.tgz hostkey.pem > mcatextkey.pem 
      chmod 600 *key.pem 
      chmod 644 *cert.pem 
      # Assuming Apache is on this machine: 
      cd /etc/grid-security 
      tar –zxf ~/host_certs.tgz hostcert.pem > hostcert.pem 
      tar -zxf ~/host certs.tgz hostkey.pem > hostkey.pem
      cp hostcert.pem httpdcert.pem 
      cp hostkey.pem httpdkey.pem 
      chmod 600 *key.pem 
      chmod 644 *cert.pem 
      chown apache httpd*.pem 
      ls -l /etc/grid-security/*.pem /usr/local/archer/icat_mcatext/*.pem 
-rw-r--r-- 1 root root /etc/grid-security/hostcert.pem
-rw------- 1 root root /etc/grid-security/hostkey.pem 
-rw-r--r-- 1 apache root /etc/grid-security/httpdcert.pem
-rw------- 1 apache root /etc/grid-security/httpdkey.pem 
-rw-r--r-- 1 root root /etc/grid-security/req.pem 
-rw-r--r-- 1 root root /usr/local/archer/icat_mcatext/cacert.pem
-rw-r--r-- 1 root root /usr/local/archer/icat_mcatext/icatcert.pem
-rw------- 1 root root /usr/local/archer/icat_mcatext/icatkey.pem
-rw-r--r-- 1 root root /usr/local/archer/icat_mcatext/mcatextcert.pem
-rw------- 1 root root /usr/local/archer/icat_mcatext/mcatextkey.pem
-rw-r--r-- 1 root root /usr/local/archer/icat_mcatext/req.pem
```
## **3. (Optional) Creating ICAT database**

#### **If you have XDMS installed, skip to step 4.**

The ARCHER project tested ICAT installed using the same database as XDMS. However, it is theoretically possible, though untested, to install ICAT without XDMS.

Two SQL scripts are required:

- xdms\_icat\_ddl.sql creates the ICAT table structure.
- xdms icat dml.sql populates it with some default values.

These files are included in the ICAT source bundle. You should edit xdms\_icat\_dml.sql, tweaking the values for your needs.

On the database machine:

<span id="page-9-0"></span>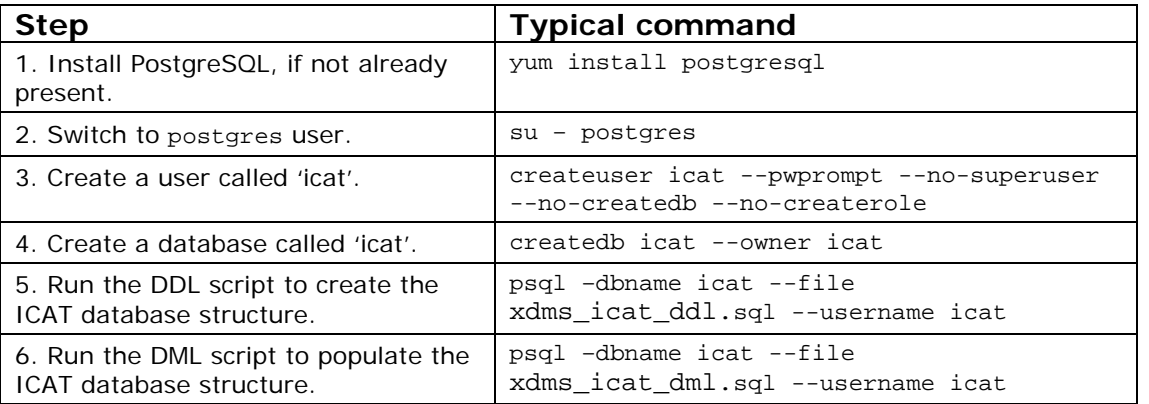

**Note:** The ICAT user must have read and write access to all ICAT tables. If using a different method to create the database and tables, you can grant access with this SQL command:

GRANT ALL PRIVILEGES ON DATABASE icat to icat;

#### **4. Adding PL/pgSQL to MCAT**

MCAText requires the PL/pgSQL language for stored procedures to be enabled in the MCAT database. MCAT is SRB's metadata database and was installed with SRB.

On the machine hosting MCAT, run these commands:

```
# su - postgres
```
\$ createlang plpgsql MCAT

You can verify that this worked as follows.

```
$ createlang -l MCAT 
Procedural Languages 
  Name | Trusted? 
---------+---------- 
  plpgsql | yes
```
#### **5. Set environment variables**

The install script uses a number of environment variables. If certificates and .war files are located as described in this document, many of the default values can be used.

Check the defaults in the table below, and set any variables as needed.

In particular you must set the name of the SRB host, and passwords for the two databases. For example:

export SRB\_HOSTNAME=**srb.uni.edu.au**  export ICAT\_DB\_PASSWORD=xxxx export MCATEXT\_DB\_PASSWORD=xxxx

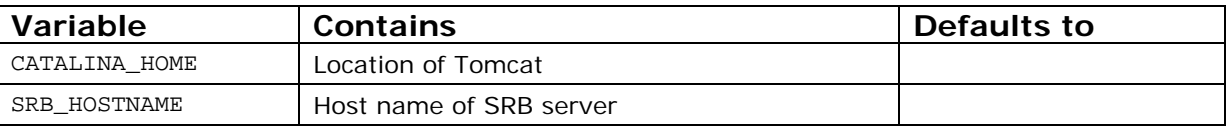

<span id="page-10-0"></span>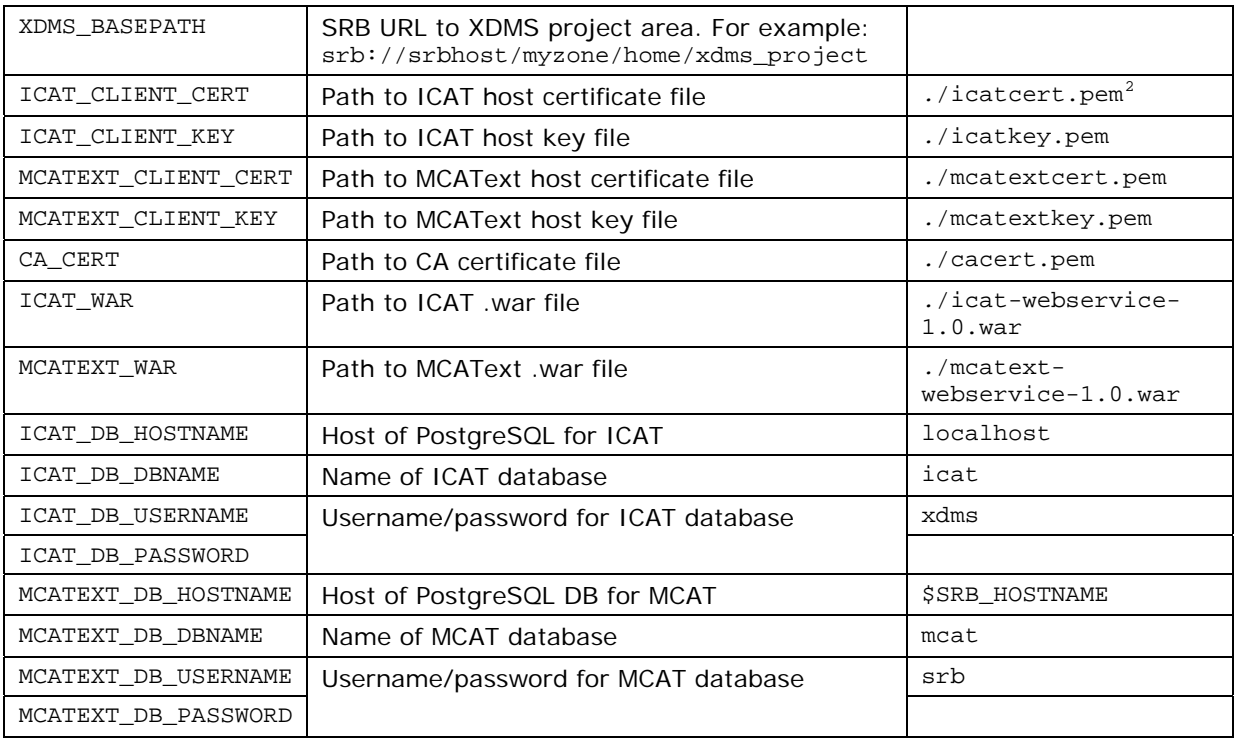

## **6. Running the configuration script**

The configuration script uses the environment variables you have set to create two Tomcat context files, two Java keystores, and a whitelist for MCAText.

Run it as follows:

 $\overline{a}$ 

\$ ./install.sh

If any required environment variables have not been set, you will be advised, and the script will stop.

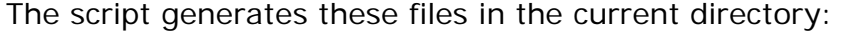

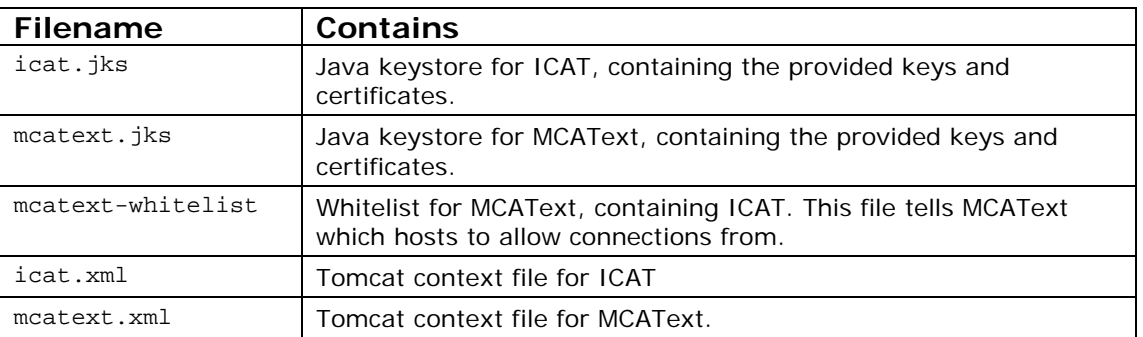

Verify the contents of the Tomcat context files, icat.xml and mcatext.xml. Ensure that all variables have been substituted correctly.

If required, modify your variables, then re-run install.sh.

<span id="page-10-1"></span> $2$  The actual absolute current directory path is stored, rather than a relative path.

## <span id="page-11-0"></span>**7. Deploying context files**

Now that the context files have been generated, deploy them to Tomcat.

- 1. Stop Tomcat. # \$CATALINA\_HOME/bin/shutdown.sh
- 2. Copy icat.xml and mcatext.xml to # \$CATALINA\_HOME/conf/Catalina/localhost
	- # cp icat.xml \$CATALINA\_HOME/conf/Catalina/localhost
	- # cp mcatext.xml \$CATALINA\_HOME/conf/Catalina/localhost
- [3](#page-11-1). If it has not already been done<sup>3</sup>, copy the PostgreSQL JDBC to Tomcat's common/libs directory. For example:

```
# cd $CATALINA_HOME/common/libs 
# wget http://jdbc.postgresql.org/download/postgresql-8.3-603.jdbc4.jar
```
4. Restart Tomcat. # \$CATALINA\_HOME/bin/startup.sh

**Note:** The context files point to the .war files in their current location. So, do not move these files, or update the context files if you do.

**Note:** Ensure that the tomcat user can read the .xml files.

#### **Verifying Tomcat deployment**

By default, MCAText and ICAT are set to only accept authenticated connections, so you can't connect to them until Apache is configured. However, you can verify that they are running as follows.

1. Connect to the server using an address like: <http://localhost:8080/icat/ws>

Adjust this address as appropriate.

2. Check for a message that reads: org.acegisecurity.AccessDeniedException: Access is denied

This indicates that ICAT has started up, but is rejecting the request due to lack of authentication.

3. Repeat steps 1 and 2 for MCAText: http://localhost:8080/mcatext/ws

The Tomcat log file also shows the web services starting up. See the Maintenance section for details.

## **8. Configuring Apache SSL**

j

Now that the keys and certificates are obtained, they need to be registered in Apache.

<span id="page-11-1"></span><sup>&</sup>lt;sup>3</sup> If you have already installed XDMS on this Tomcat, then you have already performed this step.

<span id="page-12-0"></span>Add six lines to the /etc/httpd/conf.d/ssl.conf, just prior to the </virtualHost> line, as follows:

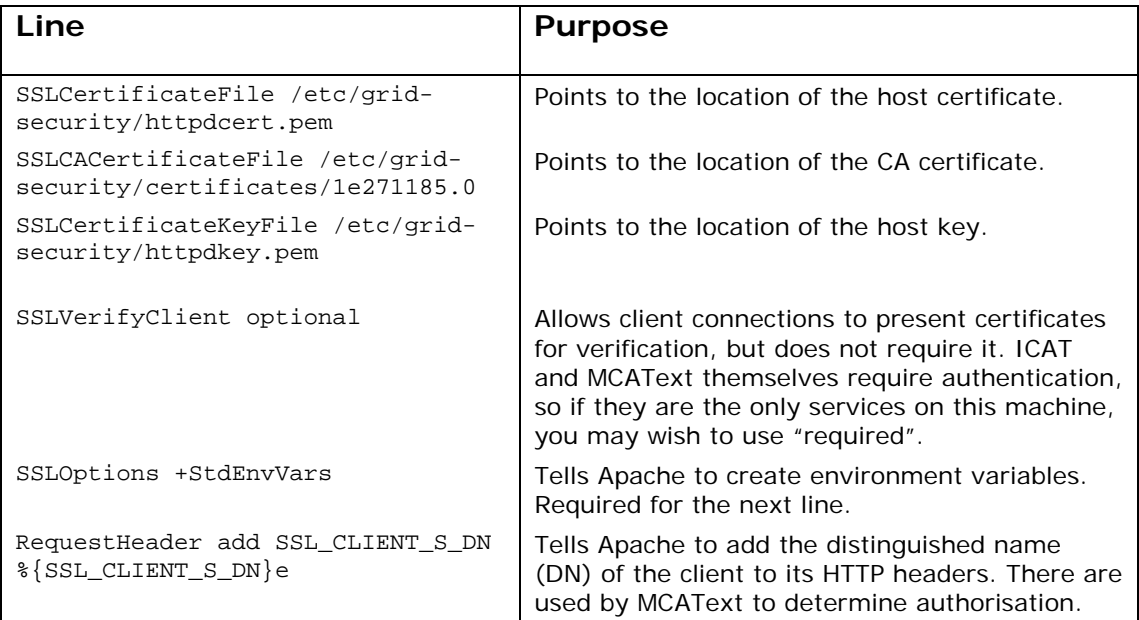

Check whether any of these variables were already defined in this file, and comment them out if so.

Then, add the following three lines after them. These define the external address of the ICAT and MCAText services.

```
… RewriteEngine on 
      RewriteRule ^/mcatext/(.*) ajp://localhost:8009/mcatext/$1 [L,P] 
      RewriteRule ^/icat/(.*) ajp://localhost:8009/icat/$1 [L,P] 
</VirtualHost>
```
This allows Apache to serve the Tomcat servlet. Add the correct server name for the Tomcat machine.

Then start Apache.

service start httpd

For more information on these options, see:

- [http://httpd.apache.org/docs/2.0/mod/mod\\_ssl.html](http://httpd.apache.org/docs/2.0/mod/mod_ssl.html)
- [http://httpd.apache.org/docs/2.0/mod/mod\\_headers.html](http://httpd.apache.org/docs/2.0/mod/mod_headers.html)

## **Verifying ICAT and MCAText through Apache**

Again, using a web browser, test the ICAT and MCAText services via Apache.

- <https://localhost/icat/ws> Should show two services: icatService and srbNotifySOAP
- <https://localhost/mcatext/ws> should show three services: srbSyncSOAP, srbRegisterSOAP and srbAuthzSOAP

#### **Troubleshooting**

<span id="page-13-0"></span>Check for SOAP communications between ICAT and MCAText recorded in the catalina.out log file.

If you encounter difficulties configuring Apache SSL, you can configure ICAT and MCAText to allow non-authenticated connections as follows:

1. In the deployed icat.xml, modify the contextConfigLocation parameter to read as follows:

<Parameter name="contextConfigLocation" value="WEB-INF/beans-nosecurity.xml" override="false"/>

2. Make the same change to the deployed meatext.xml.

You can now connect to ICAT and MCAText using HTTP on port 8080 or using HTTPS on port 443.

## **Verifying GSI**

To test that GSI authentication is working, use the ARCHER tool Hermes. Set it up to use GSI authentication as described in the Hermes user manual.

#### **Troubleshooting**

Watching the scatalina HOME/logs/catalina.out file, make a request from a GSI enabled client like Hermes, or the Python command line tools. Make sure the address starts with https.

You should see text similar to the following:

```
Headers: {Max-Forwards=[10], content-length=[517], accept-encoding=[identity], 
host=[icatserver:443], 
SOAPAction=["http://archer.edu.au/services/iCATService/getInvestigationById"], 
content-type=[text/xml; charset=utf-8], 
SSL_CLIENT_S_DN=[/C=AU/O=Grid/OU=Dev/CN=username]}
```
Look for the SSL\_CLIENT\_S\_DN reporting the true DN of the connecting user.

If this is the case, ICAT has been correctly set up in Apache.

If not, Apache is not requesting peer verification, or bringing the SSL variables into scope in its configuration file, or is not setting the HTTP headers. See the Apache section above.

#### <span id="page-14-0"></span>**Maintenance**

#### **Stopping and starting**

```
To stop Tomcat:
```
\$TOMCAT\_HOME/bin/shutdown.sh

To start Tomcat: \$TOMCAT\_HOME/bin/startup.sh

To remove just one of the applications, stop Tomcat, then delete the context file and corresponding webapps directory from Tomcat:

rm -rf \$TOMCAT\_HOME/webapps/icat rm \$TOMCAT\_HOME/conf/Catalina/localhost/icat.xml

To stop Apache: service httpd stop

To start Apache: service httpd start

## **Logging**

The Tomcat log files are found in \$TOMCAT\_HOME/logs/Catalina.out.

Apache's log files are in /etc/httpd/logs .

## **Configuring**

To reconfigure ICAT or MCAText, either:

- 1. Repeat the steps to generate the context files, and redeploy them; or
- 2. Directly modify the deployed context files. Some settings in these files are not documented.